# **MATEMÁTICA FINANCEIRA E ENGENHARIA ECONÔMICA**

Princípios e aplicações

2ª edição

LUIZ ROBERTO VANNUCCI

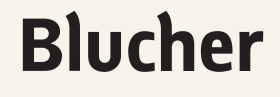

D

■

D

n

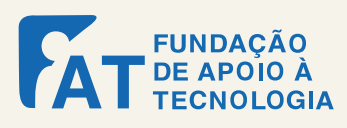

Luiz Roberto Vannucci

# MATEMÁTICA FINANCEIRA E ENGENHARIA ECONÔMICA Princípios e aplicações

 $2^{\underline{\alpha}}$  edição

*Matemática Financeira e Engenharia Econômica: princípios e aplicações* © 2017 Luiz Roberto Vannucci Editora Edgard Blücher Ltda.

## **Blucher**

Rua Pedroso Alvarenga, 1245, 4º andar 04531-934 – São Paulo – SP – Brasil Tel.: 55 11 3078-5366 contato@blucher.com.br www.blucher.com.br

Segundo o Novo Acordo Ortográfico, conforme 5. ed. do *Vocabulário Ortográfico da Língua Portuguesa*, Academia Brasileira de Letras, março de 2009.

É proibida a reprodução total ou parcial por quaisquer meios sem autorização escrita da editora.

Todos os direitos reservados pela Editora Edgard Blücher Ltda.

Dados Internacionais de Catalogação na Publicação (CIP) Angélica Ilacqua CRB-8/7057

#### Vannucci, Luiz Roberto

Matemática financeira e engenharia econômica: princípios e aplicações / Luiz Roberto Vannucci. – 2. ed. – São Paulo: Blucher, 2017. 320 p.

Bibliografia ISBN 978-85-212-0987-4

1. Engenharia econômica 2. Administração financeira 3. Cálculo 4. Contabilidade I. Título.

15-1209 CDD 658.152

Índices para catálogo sistemático:

1. Engenharia econômica

## **CONTEÚDO**

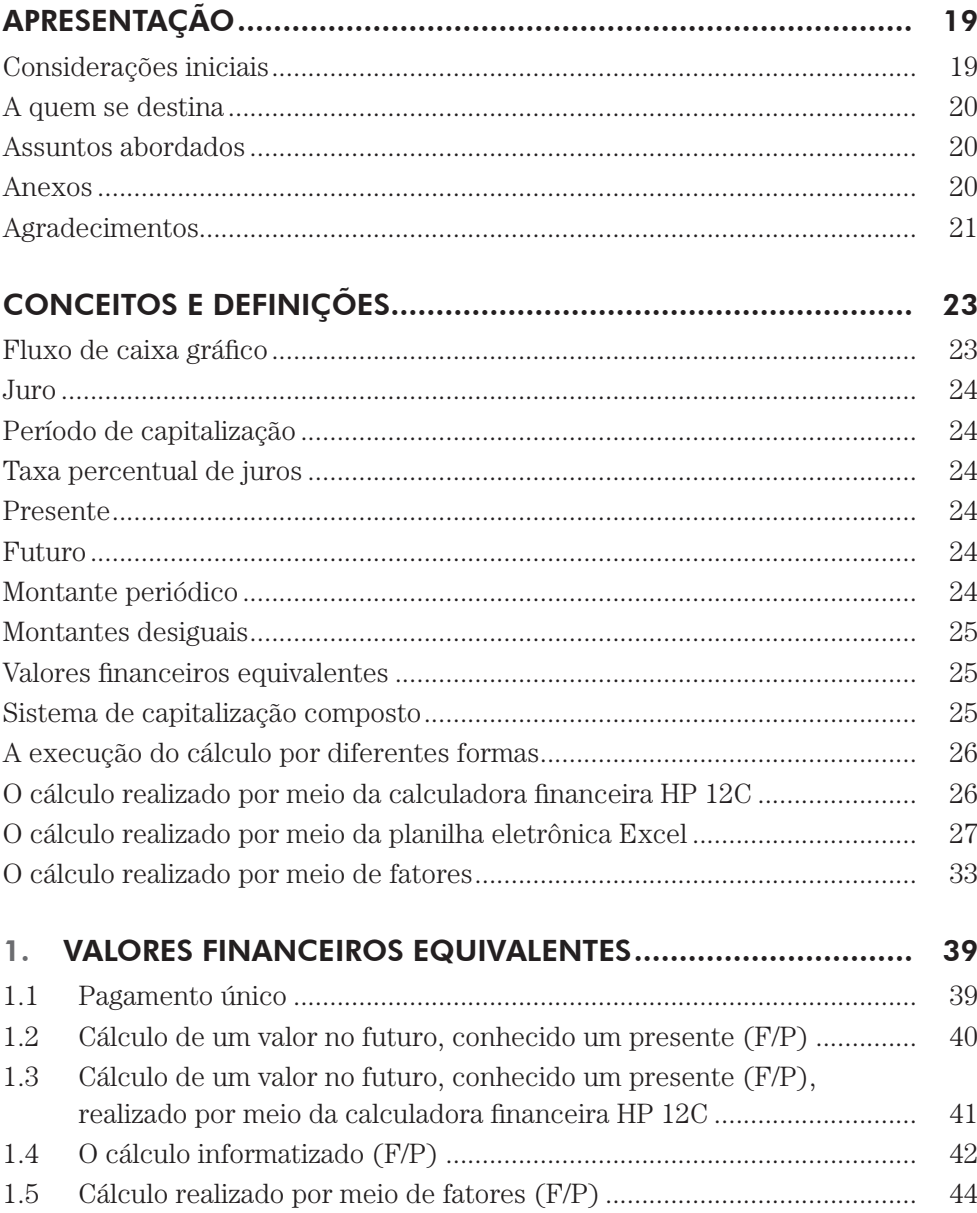

## *8 Matemática Financeira e Engenharia Econômica*

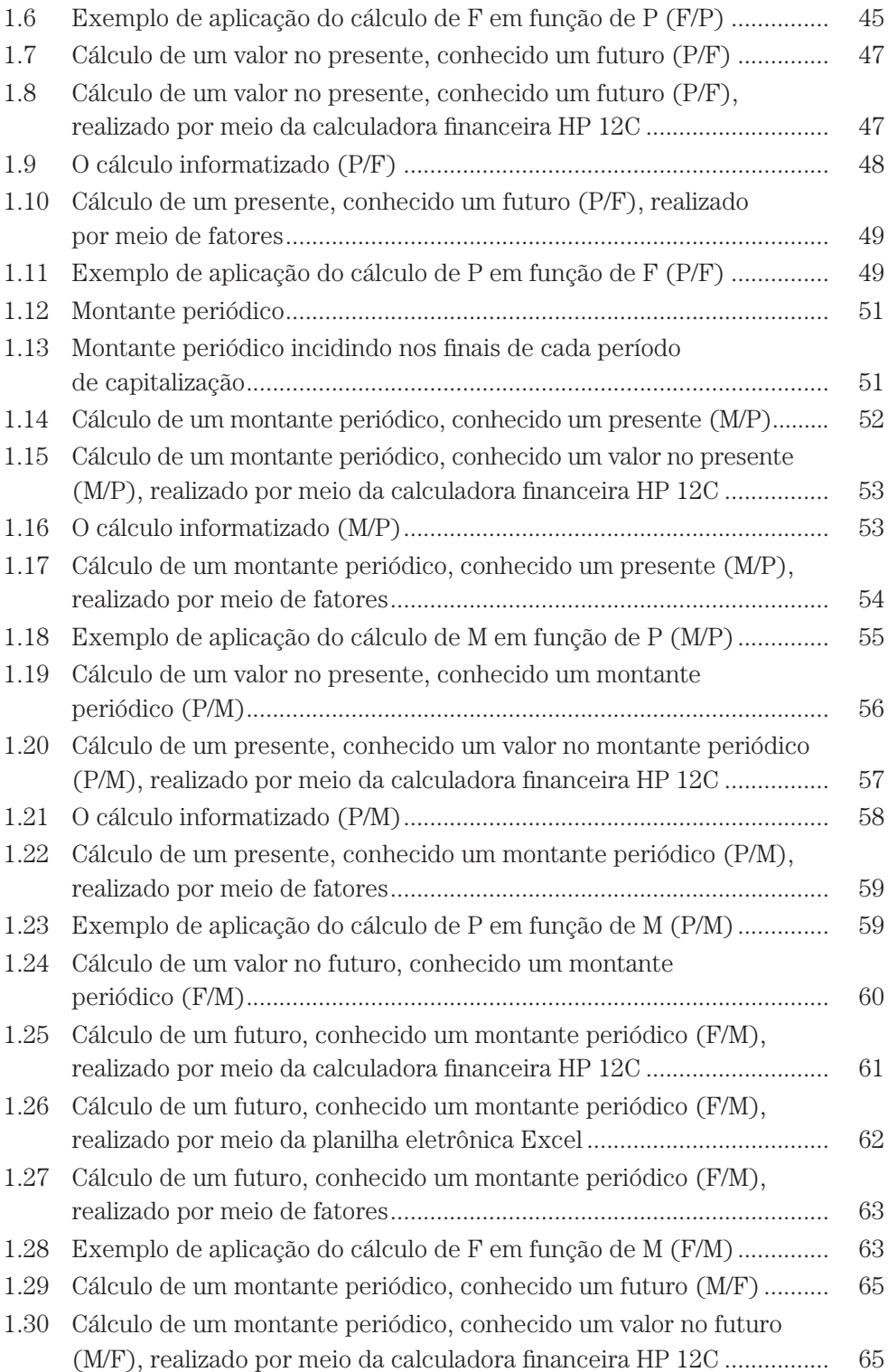

## Conteúdo *9*

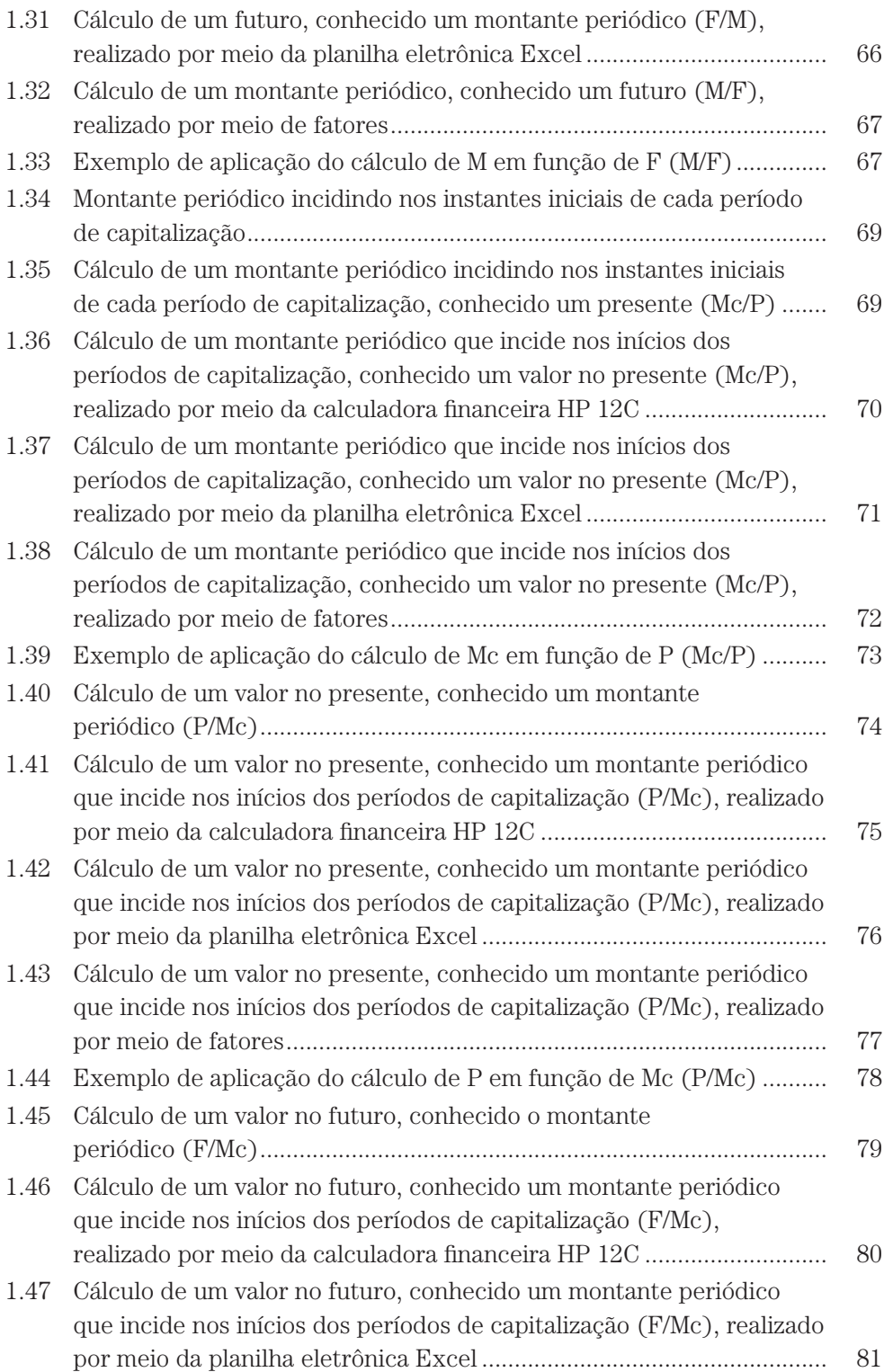

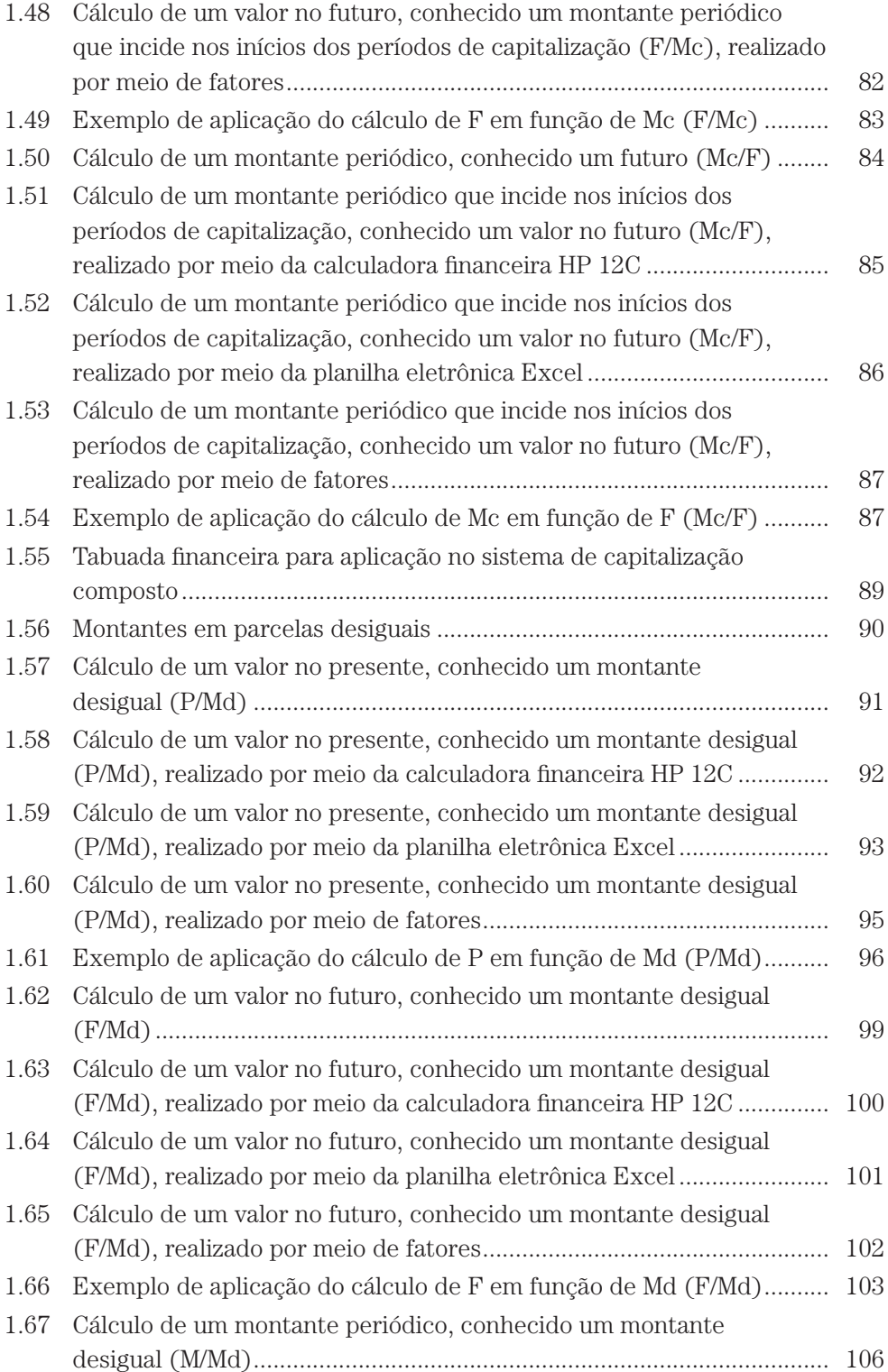

## Conteúdo *11*

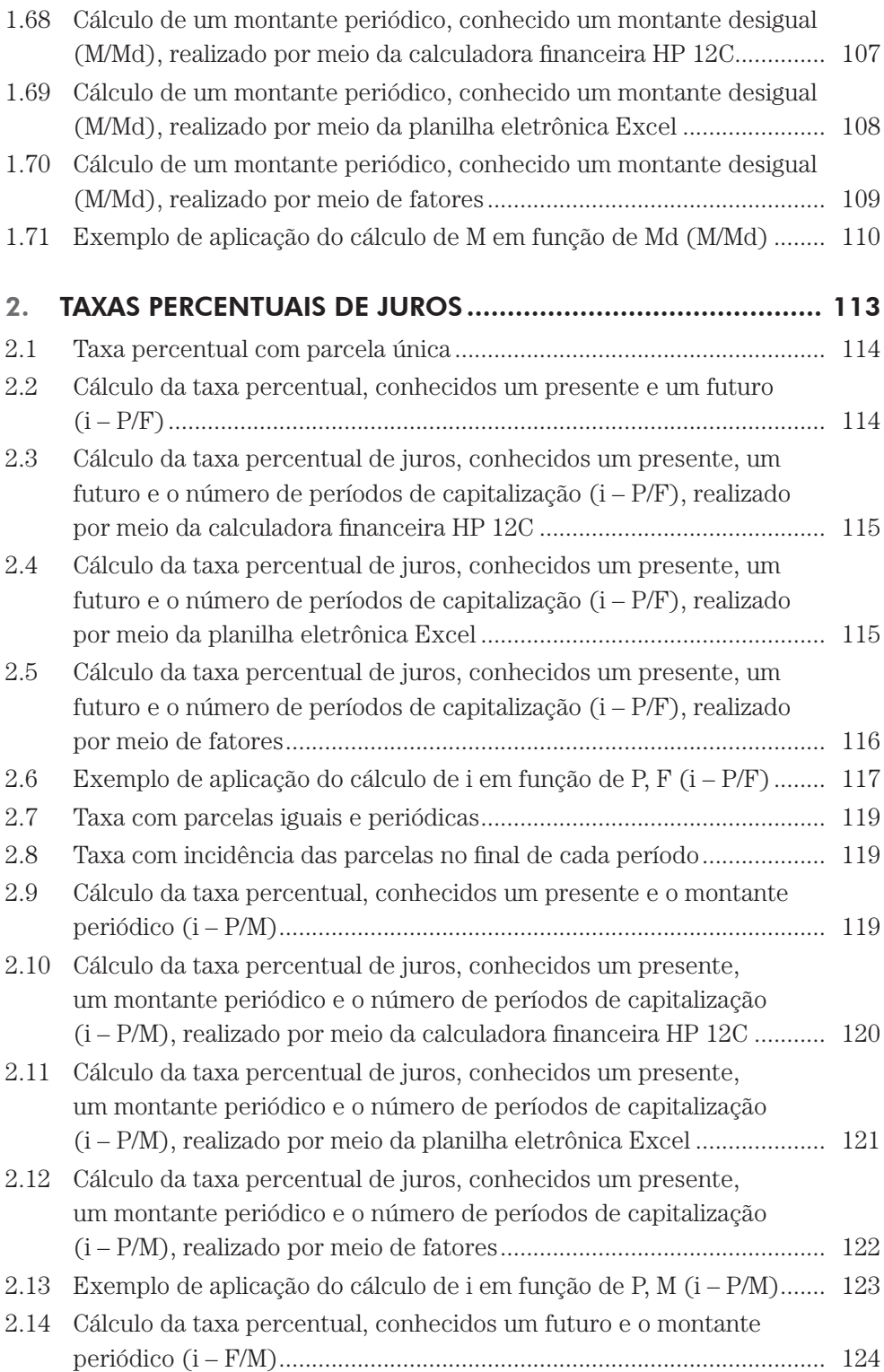

*12 Matemática Financeira e Engenharia Econômica*

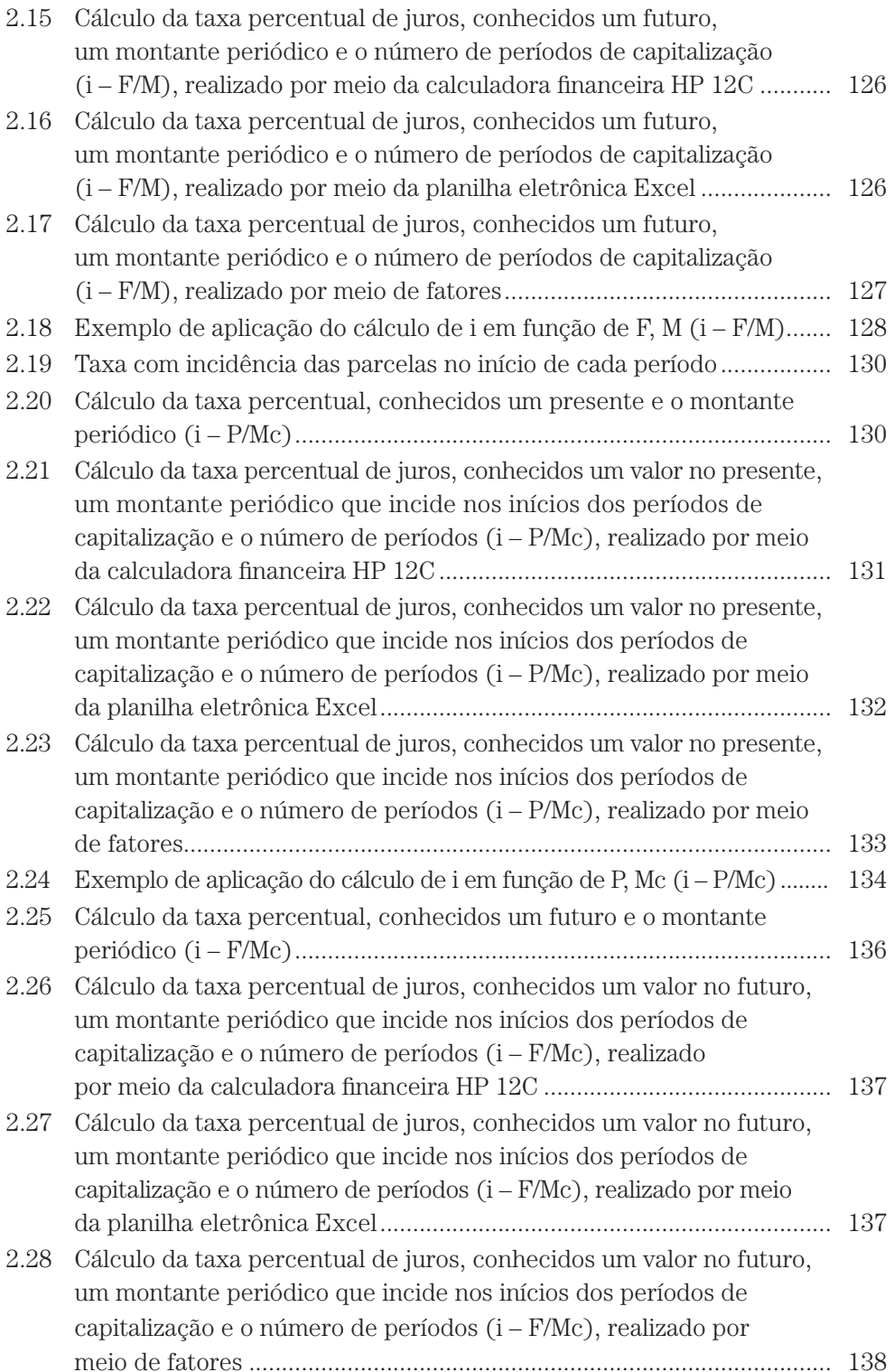

## Conteúdo *13*

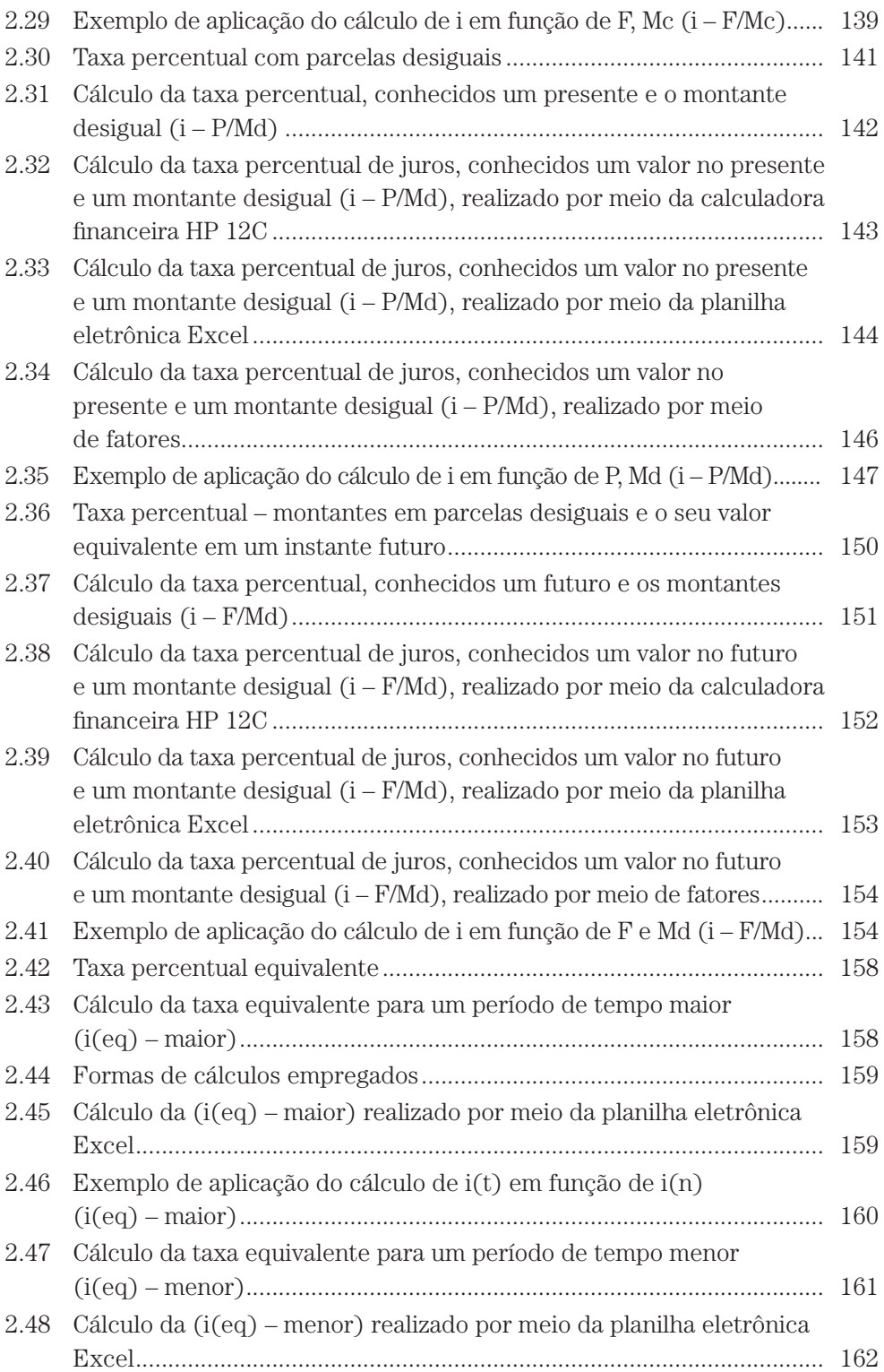

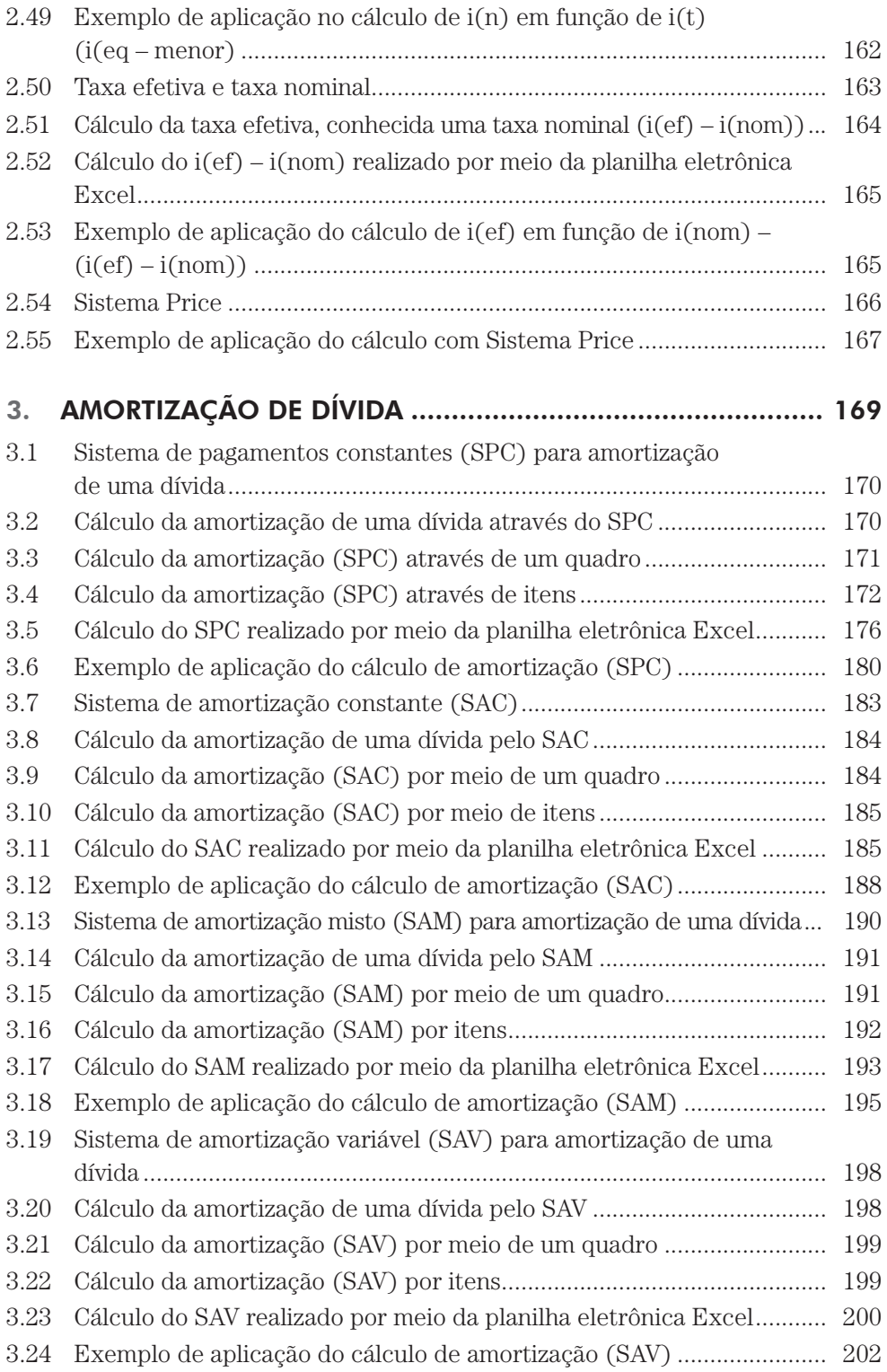

## Conteúdo *15*

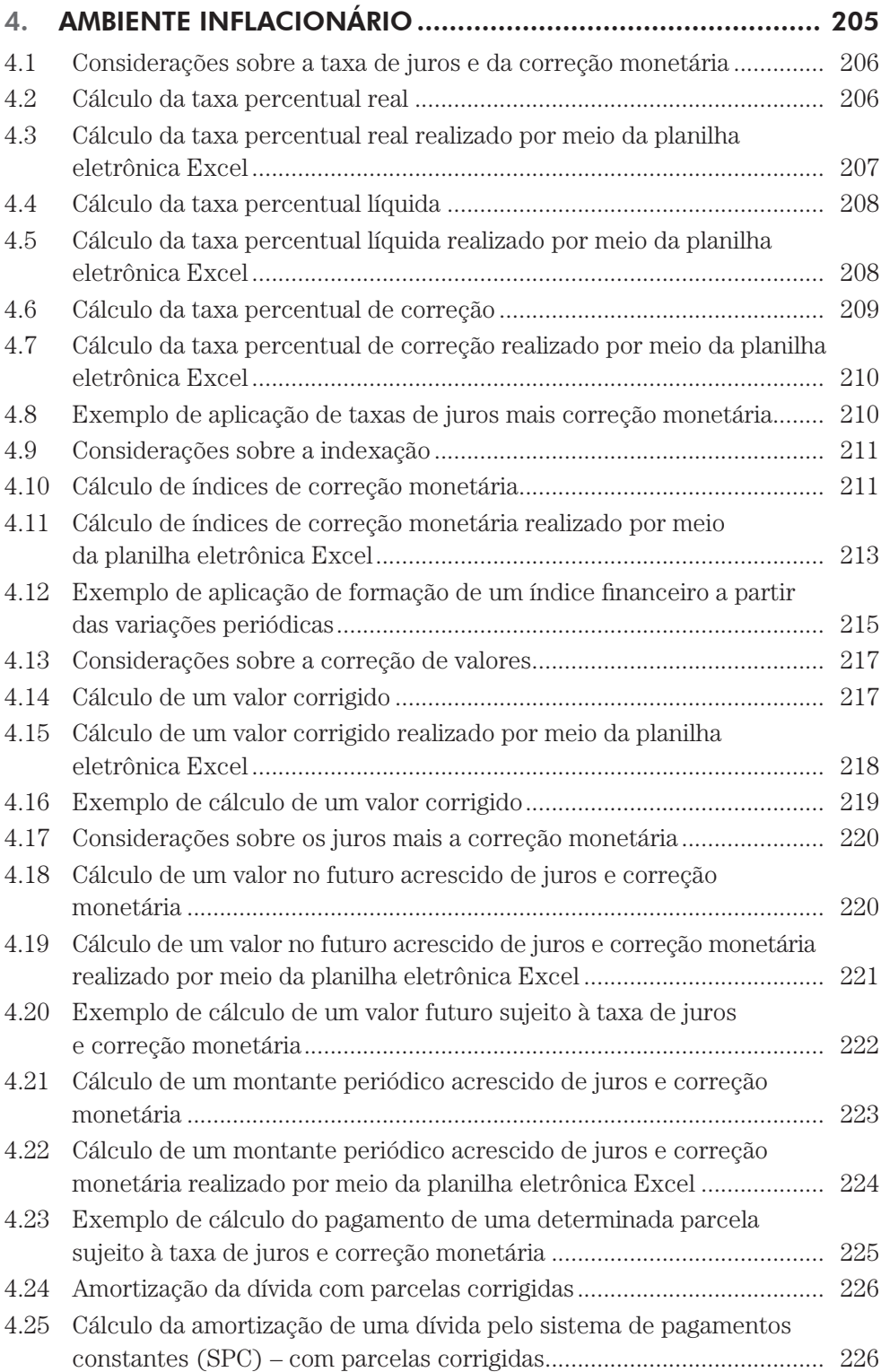

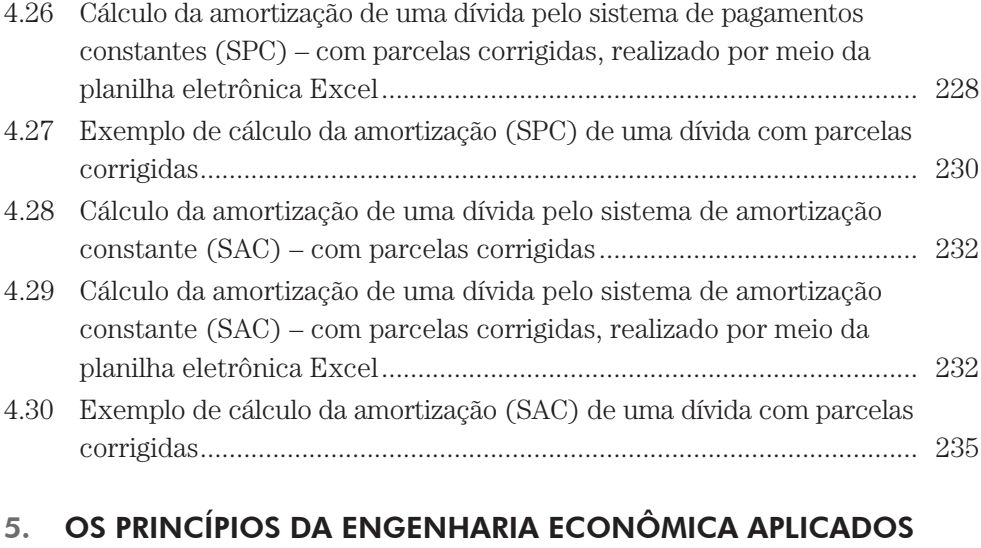

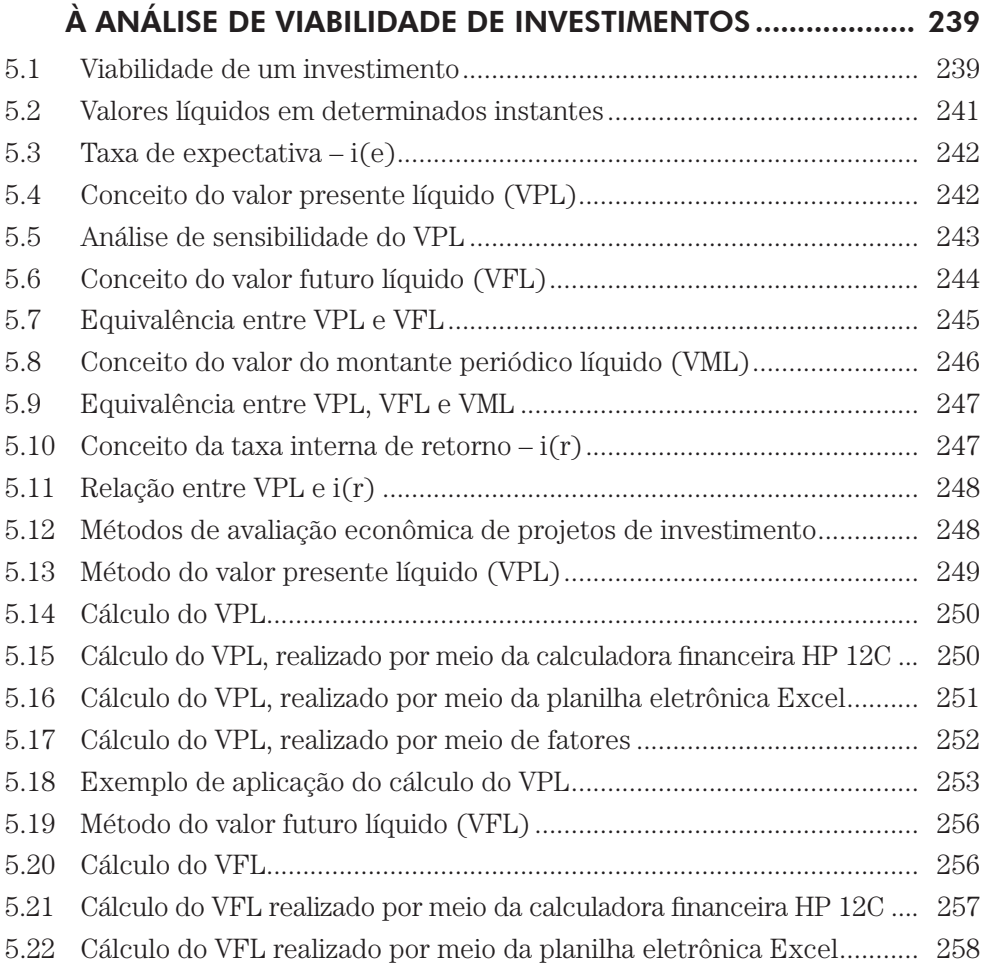

## Conteúdo *17*

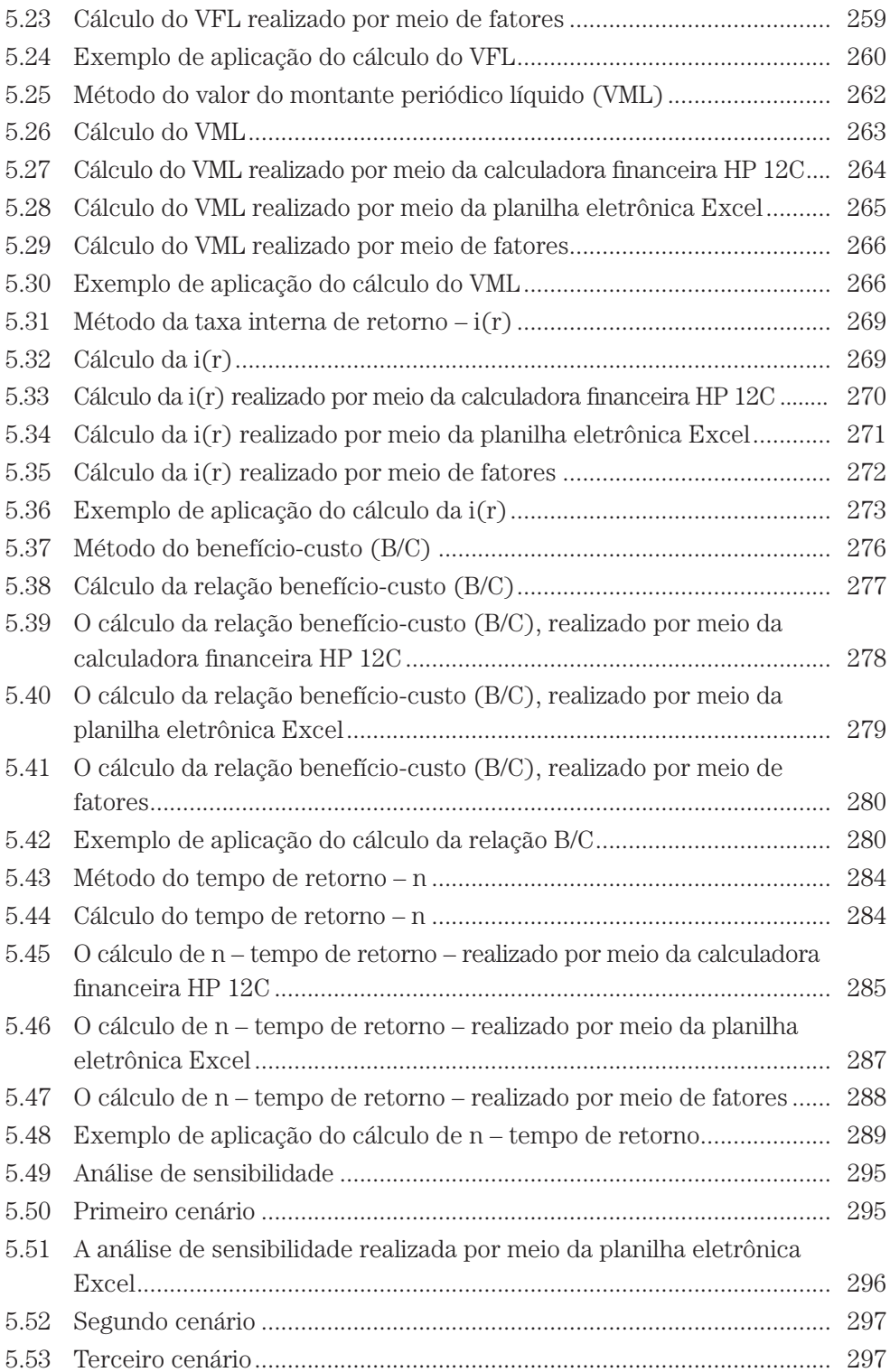

## *18 Matemática Financeira e Engenharia Econômica*

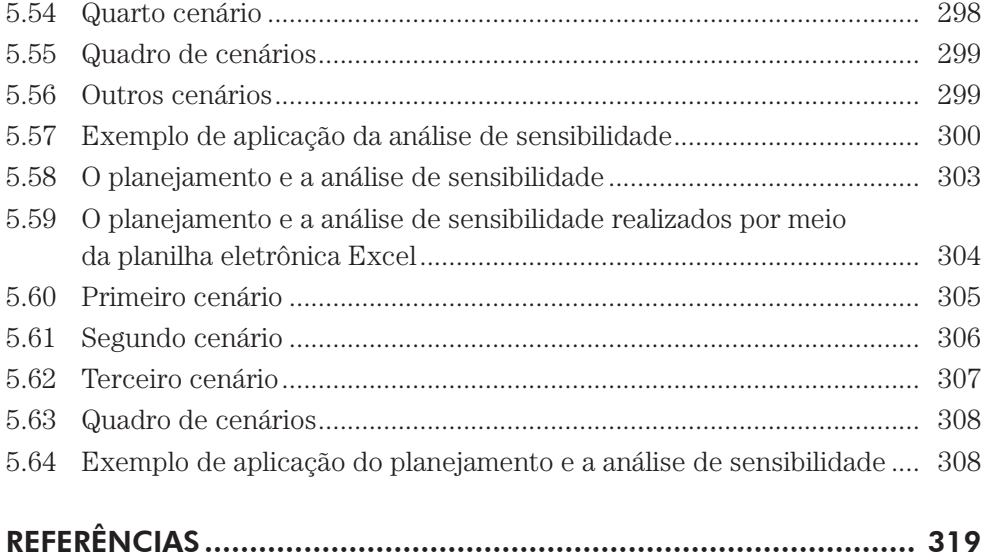

 $\vert$ 

## CONCEITOS E DEFINIÇÕES

Para o desenvolvimento deste trabalho usaremos uma nomenclatura simples e de fácil compreensão, buscando sempre a forma mais direta para a elaboração dos cálculos. Em primeiro plano, o conceito financeiro será aliado ao cálculo matemático e, na sequência, o estudo de algumas formas de cálculo.

Nosso estudo tem como base a matemática financeira, mais especificamente o sistema de capitalização composto. Vejamos alguns conceitos de suma importância para o desenvolvimento deste estudo:

#### FLUXO DE CAIXA GRÁFICO

Para facilitar a análise e a resolução dos cálculos, procuramos trabalhar com a representação gráfica do fluxo de caixa (fluxo de entrada e saída de dinheiro de determinado caixa), na qual visualizamos o movimento financeiro em estudo.

Com relação a sua representação gráfica, adotamos uma convenção que nos permite uma boa visualização, muitas vezes necessária à análise do cálculo pretendido, assim proposta:

- $\Rightarrow$  um segmento horizontal representando a escala de tempo, em intervalos sequentes, com cada período indicado por um número correspondente. Os períodos podem ser medidos em dias, semanas, meses, trimestres, semestres, anos etc.;
- $\Rightarrow$  as entradas e saídas de dinheiro são representadas por pequenos segmentos verticais em ordem contrária, sem a preocupação da escala;
- $\Rightarrow$  nos extremos dos segmentos verticais, registramos o valor do montante em dinheiro representado.

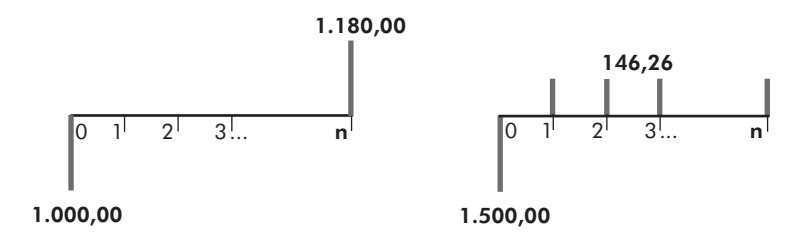

#### **JURO**

Todo trabalho ou serviço prestado tem sua remuneração correspondente, conforme seu desenvolvimento e importância. Uma dada quantia de dinheiro emprestada, do ponto de vista do capital, também pode ser considerada uma prestação de serviço.

Assim, entendemos como **juro** a quantia paga pelo direito de uso temporário de determinado valor, ou seja, a remuneração de um capital investido.

### PERÍODO DE CAPITALIZAÇÃO

É o espaço de tempo necessário para que o capital investido produza o juro. No final de cada período tem-se a capitalização, ou seja, a soma do juro ao capital. Os períodos para os cálculos poderão ser diários, mensais, anuais ou outros, conforme a conveniência.

#### TAXA PERCENTUAL DE JUROS

O cálculo do juro é feito mediante acerto entre as partes interessadas, no qual se considera um coeficiente denominado **taxa percentual de juros**, que representa o valor de um capital de valor 100, em um determinado período tomado para unidade de tempo. Representaremos essa taxa pela letra **i**.

#### PRESENTE

Em um investimento ou empréstimo são consideradas algumas datas (épocas) para efeito de cálculo, como a do próprio investimento e a(s) de pagamento(s).

O valor do dinheiro existente ou equivalente ao da data, ou época, em que se dá o investimento – ou seja, o instante inicial relativo aos períodos de capitalização – é denominado **presente** e representado pela letra **P**.

#### FUTURO

O valor do dinheiro existente ou equivalente ao da data, ou época de pagamento, ou resgate através de parcela única será denominado **futuro** e representado pela letra **F**.

#### MONTANTE PERIÓDICO

Um pagamento ou investimento pode ser efetuado por meio de parcelas sucessivas e em datas previamente estipuladas. Quando esse tipo de pagamento ou investimento for realizado em parcelas iguais e sucessivas, ou seja, com intervalos entre

cada dois pagamentos, também iguais, denominaremos o valor dessas parcelas **montante periódico** e o representaremos pela letra **M**.

Para efeito de nossos estudos, considera-se montante periódico **M** os valores que incidem nos instantes finais de cada período de capitalização, que é a condição mais usual, e **Mc** os valores que se têm no início de cada período.

Em uma visão gráfica, temos:

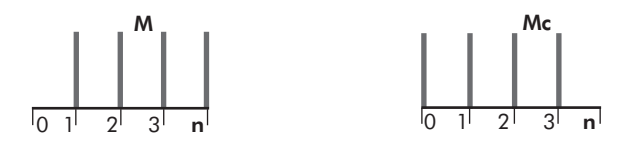

#### MONTANTES DESIGUAIS

Dependendo do interesse das partes envolvidas em uma transação financeira, poderão ocorrer pagamentos ou investimentos com valores que não sejam uniformes nem tampouco tenham uma periodicidade.

A esses valores com parcelas desiguais e que não guardam necessariamente o mesmo intervalo de tempo entre si denominaremos **montantes desiguais** e representaremos por **Md**.

Em uma visão gráfica, temos:

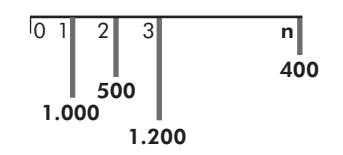

#### VALORES FINANCEIROS EQUIVALENTES

Dois valores em épocas diferentes são equivalentes quando, calculados a uma determinada taxa percentual, tornam-se iguais levados a um mesmo instante.

Portanto, a equivalência de valores está intimamente ligada à taxa percentual considerada para o cálculo financeiro. Esse conceito estende-se a situações em que se têm vários valores envolvidos em um mesmo cálculo, que podem tornar-se equivalentes entre si, em épocas distintas.

#### SISTEMA DE CAPITALIZAÇÃO COMPOSTO

Também conhecido como juros compostos, trata-se daquele sistema em que, ao final de cada período de capitalização, o juro gerado é somado ao valor investido, passando a formar um novo valor, que renderá juros no período seguinte.

Em nosso estudo, os cálculos serão elaborados por esse sistema, considerando a nossa realidade financeira.

#### A EXECUÇÃO DO CÁLCULO POR DIFERENTES FORMAS

Com o desenvolvimento dos conceitos financeiros aliados aos cálculos matemáticos, como veremos nos próximos capítulos, deduzem-se fórmulas e equações, que nos auxiliam nos cálculos financeiros e nas análises de viabilidade econômica, servindo como base para programações e elaboração de tabelas.

Com a intenção de facilitar os cálculos para que sejam realizados de forma rápida e segura, vamos desenvolver algumas alternativas para um mesmo cálculo ou análise, indo ao encontro das práticas didáticas e de mercado.

#### O CÁLCULO REALIZADO POR MEIO DA CALCULADORA FINANCEIRA HP 12C

Há no mercado várias marcas e tipos de calculadoras destinadas às áreas científicas, de engenharia e financeira, fabricadas por diversas empresas tradicionais, como *Sharp, Casio, Hewlett-Packard* (*HP*), *Texas Instruments* (*TI*) entre outras, que podem, evidentemente, ser utilizadas para os cálculos. Conforme o modelo, as calculadoras apresentam capacidades variadas, como funções matemáticas avançadas, gráficos, funções financeiras, programações etc. Com relação aos cálculos financeiros, observa-se no mercado, e até mesmo na área acadêmica, a preferência pelo modelo HP 12C (*Hewlett-Packard*), o que nos levou a desenvolver os cálculos financeiros por meio de suas funções.

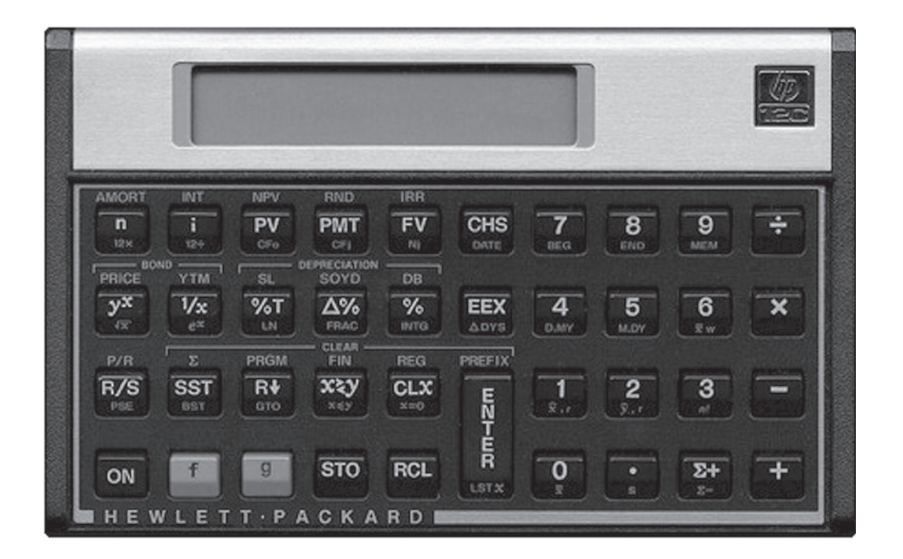

A HP 12C é classificada como uma calculadora financeira, e para as suas operações utiliza-se o método RPN (*Reverse Polish Notation* – Notação Polonesa Reversa). Alguns modelos, além do modo RPN, contêm o modo Algébrico de cálculo (modo convencional, usado nas calculadoras convencionais).

Para a realização de cálculos financeiros básicos com a HP 12C, aplicados ao sistema de capitalização composto, utilizaremos as seguintes teclas posisionadas em sua parte superior esquerda, conforme mostrado na imagem.

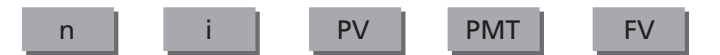

Essas teclas representam para os nossos cálculos:

n – número de períodos de capitalização;

i – taxa percentual de juros;

PV – valor existente ou equivalente no instante inicial de um fluxo de caixa;

PMT – montante periódico existente ou equivalente de um fluxo de caixa;

FV – valor existente ou equivalente no instante futuro de um fluxo de caixa.

Para a realização de cálculos mais avançados, utilizaremos:

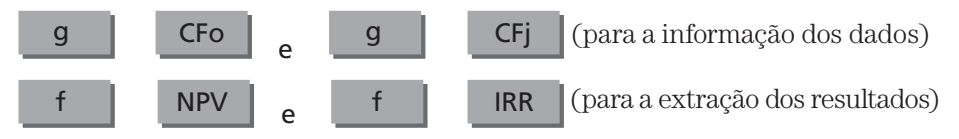

CFo – para a informação do valor no instante inicial;

CFj – para a informação dos valores para os demais períodos;

NPV – Valor presente líquido;

IRR – Taxa interna de retorno.

As funções "f " e "g" são auxiliares.

#### $\Rightarrow$ **NOTA**

Para quem não dispõe de uma calculadora para executar os cálculos financeiros, estão disponíveis na internet alguns emuladores que projetam a HP 12C na tela, tornando possíveis as suas operações.

#### O CÁLCULO REALIZADO POR MEIO DA PLANILHA ELETRÔNICA EXCEL

Com as planilhas eletrônicas, em particular o Excel, é possível avançar com agilidade, em face da enorme gama de funções oferecidas, que permitem realizar os mais diversos cálculos.

O Excel dispõe de um grande conjunto de ferramentas úteis, dentre elas, as *macros*, uma linguagem específica das planilhas eletrônicas que, associada ao desenvolvimento do *Visual Basic* para aplicativos, tornam a automatização das tarefas mais prática e direta.

Com relação à informatização de cálculos financeiros, o Excel oferece uma série de funções que permitem o seu desenvolvimento de forma simples e com grande praticidade nas suas apresentações.

A planilha eletrônica é um conjunto de células programáveis formadas por linhas e colunas em que se colocam as informações de forma organizada, com a facilidade de calcular automaticamente qualquer tipo de fórmula matemática, sem a necessidade de se escrever um programa.

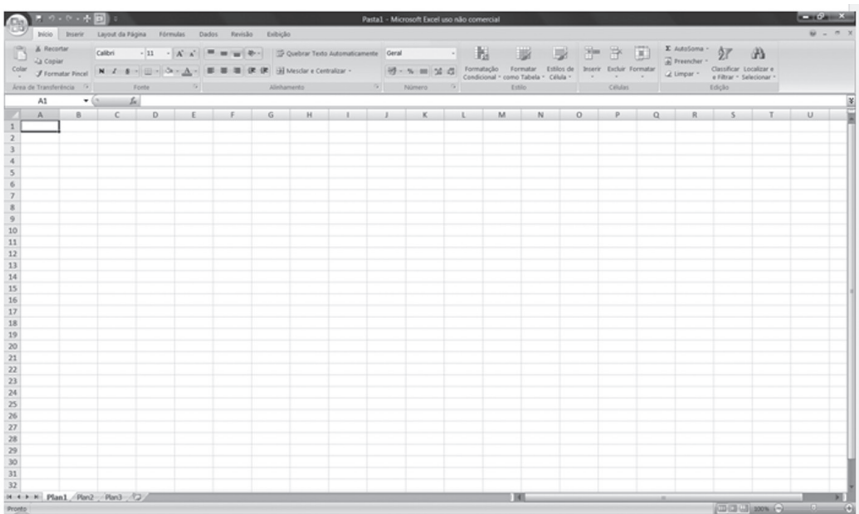

Para o desenvolvimento dos cálculos, podem-se introduzir textos, números e fórmulas em qualquer célula ou em um conjunto delas. Cada célula tem um endereço próprio, que é identificado pelo ponto de interseção entre uma linha e uma coluna.

As funções podem ser montadas manualmente, por meio de um assistente de função representado pelo ícone *fx* ou pela sua composição. O assistente de função é uma ferramenta com recursos pré-programados que auxilia a execução de tarefas trabalhosas, quando realizadas passo a passo.

Clicando sobre o ícone *fx* localizado na barra de funções, abre-se uma tela com as *categorias da função* e suas respectivas *funções*.

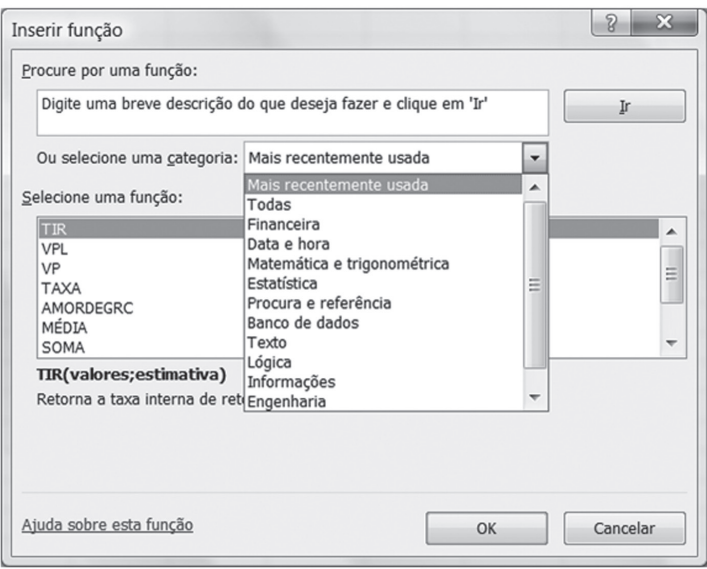

Na janela aberta têm-se as categorias de função financeira, matemática e trigonometria, estatística, entre outras.

Para os cálculos que pretendemos, utiliza-se a categoria de função financeira, na qual encontramos várias funções pré-programadas, que auxiliam nas programações de diversos cálculos financeiros.

Ao clicar sobre a categoria de função *financeira*, encontram-se na parte direita da janela as funções específicas desta categoria.

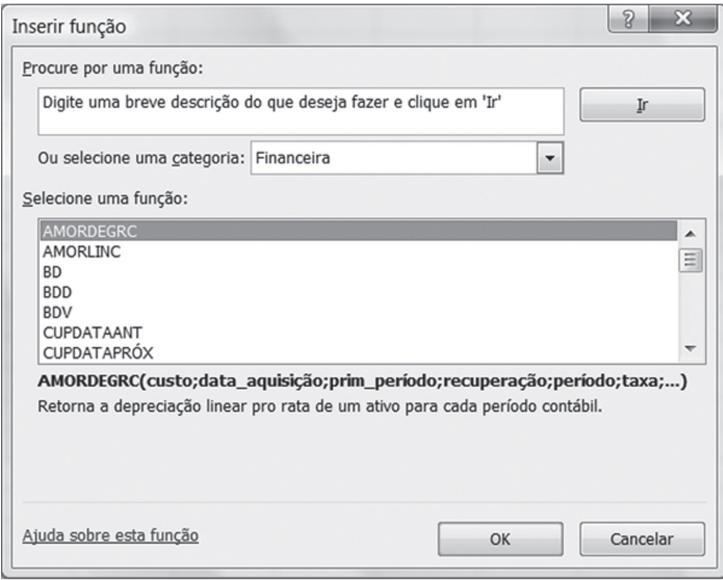

Nesta categoria de função tem-se: AMORDEGRC, LUCRO, IPGTO, MTIR, NPER, PGTO, TAXA, TIR, VF, VP e VPL, entre outras.

Para o desenvolvimento dos cálculos financeiros propostos neste estudo, serão utilizadas as seguintes funções financeiras, assim definidas pelo Excel:

VP: retorna o valor presente de um investimento; a quantia total atual de uma série de pagamentos futuros.

#### **VP = (taxa; nper; pgto; vf; tipo)**

VF: retorna o valor futuro de um investimento com base em pagamentos constantes e periódicos e uma taxa de juros constantes.

#### **VF = (taxa; nper; pgto; vp; tipo)**

VPL: retorna o valor líquido atual de um investimento, com base em uma taxa de desconto e uma série de pagamentos futuros.

#### **VPL = (taxa; valor1; valor2;...)**

PGTO: calcula o pagamento de um empréstimo com base em pagamentos e uma taxa de juros constantes.

#### **PGTO = (taxa; nper; vp; vf; tipo)**

TAXA: retorna a taxa de juros por período em uma unidade.

#### **TAXA = (nper; pgto; vp; vf; tipo; estimativa)**

TIR: retorna a taxa interna de retorno de uma sequência de fluxos de caixa.

#### **TIR = (valores; estimativa)**

Ao pressionarmos uma dessas funções, surgirá uma nova janela, a qual, se preenchidos os dados do cálculo, construirá automaticamente a fórmula. O registro da fórmula e seu resultado serão inseridos em uma célula previamente escolhida.

 $2 \times$ Argumentos da função VP Taxa 臨  $=$  número 函 Dor  $= ni<sub>macro</sub>$ Pato 国  $=$  número Vf 隔  $=$  número 函  $=$  número Tipo Retorna o valor presente de um investimento: a quantia total atual de uma série de pagamentos futuros. Taxa é a taxa de juros por período. Por exemplo, use 6%/4 para pagamentos trimestrais a uma taxa de 6% TPA. Resultado da fórmula = Ajuda sobre esta função OK Cancelar

Vejamos, como exemplo, a janela da função VP:

Para uma apresentação personalizada na planilha eletrônica basta trabalhar com as fórmulas pré-programadas em determinadas células; e com a flexibilidade de uso de dados numéricos e textos podemos elaborar qualquer tipo de cálculo financeiro. Algumas vezes será necessário complementar a programação desejada, com o auxílio de fórmulas desenvolvidas passo a passo.

No decorrer dos capítulos do livro veremos o desenvolvimento de vários cálculos informatizados dispostos em planilhas personalizadas, de forma simples e com grande praticidade nas suas apresentações.

Em alguns desses cálculos foi utilizado o módulo do *Visual Basic* para aplicativos, conhecido como "Macro", para facilitar a execução de tarefas por um único comando.

Quando se grava uma macro, o Excel a armazena em um módulo, ou seja, um conjunto de comandos sobre cada etapa realizada à medida que se executa uma sequência de instruções.

Através do editor do *Visual Basic* é possível visualizar uma macro armazenada em um módulo, como mostra a imagem a seguir.

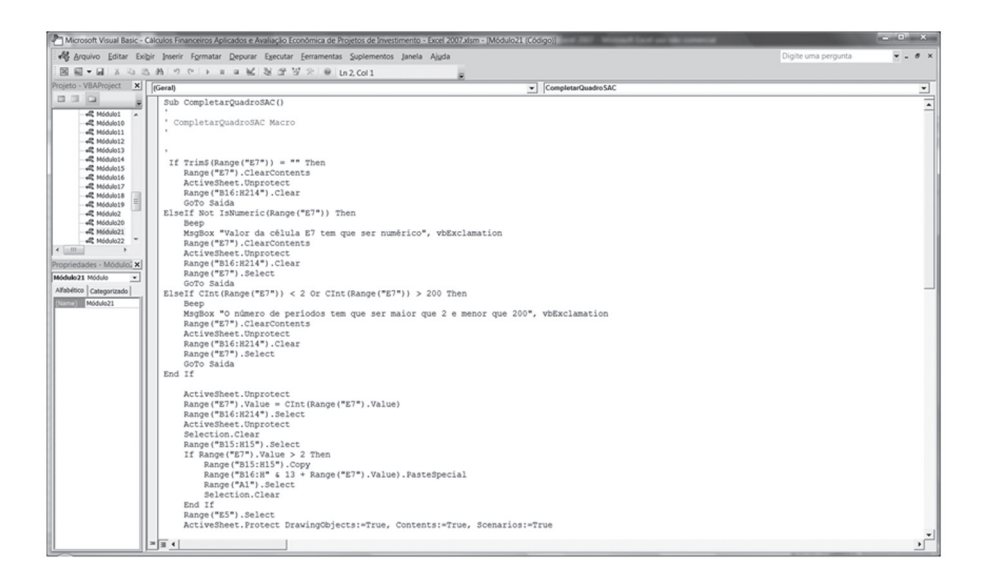

Acionando *Ferramentas e Macros* pela barra de menu, visualiza-se todas as macros gravadas em uma planilha de trabalho.

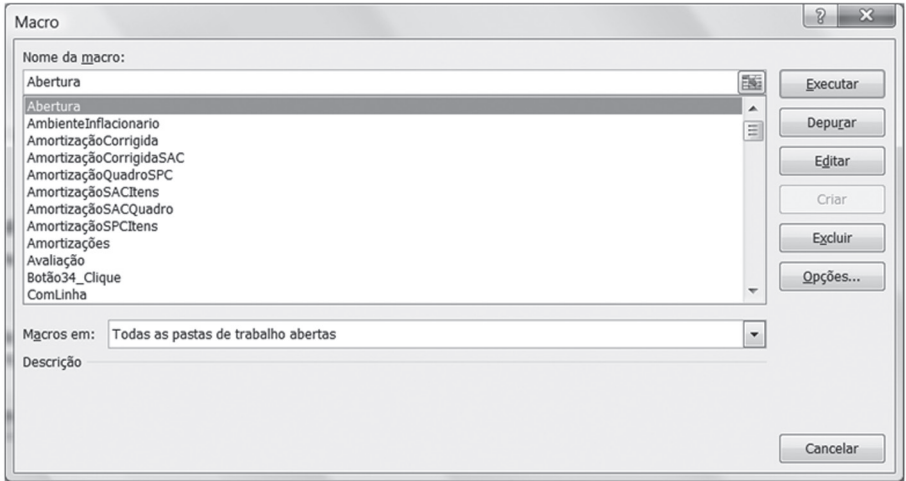

A partir dessa janela, acionam-se os módulos para executar, editar ou excluir uma macro, dentre as várias alternativas oferecidas.

De forma prática e rápida, uma macro pode ser executada através de um *botão personalizado* atribuído a uma macro específica, acionando pela barra de menu: *exibir*, *barra de ferramenta* e *formulário*.

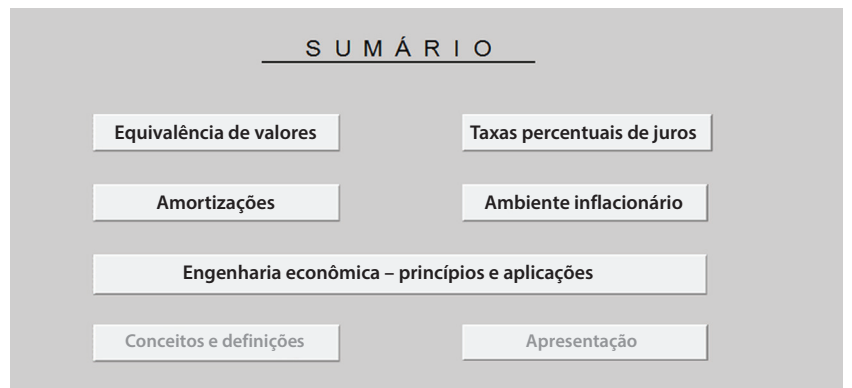

Os programas desenvolvidos para auxiliar os cálculos que se pretende estão armazenados em vários módulos do Excel, e são executados automaticamente ou por botões personalizados, conforme a sequência de instruções programada. No site da editora Blucher: <www.blucher.com.br> encontra-se a "Planilha de cálculos e análises", que possibilita o cálculo de forma rápida e objetiva.

#### Conceitos e definições *33*

#### $\Rightarrow$ **NOTAS**

- • Para a utilização do programa é quase sempre necessário que as "macros" estejam habilitadas. Esta operação é realizada por comando próprio do aplicativo.
- • Em alguns casos, o fluxo de caixa gráfico contido na página do Excel, em função da versão utilizada, apresenta-se desconfigurado. O acerto se faz por meio do "zoom".

#### O CÁLCULO REALIZADO POR MEIO DE FATORES

Uma prática ainda usual para a execução desses cálculos é a utilização de fatores criados a partir das formulações matemáticas, o que os tornam mais práticos e rápidos, dispensando ferramentas específicas como calculadoras financeiras ou computadores, na hora do cálculo.

Criam-se então, tabelas financeiras contendo fatores com base nas fórmulas matemáticas desenvolvidas, que auxiliam os cálculos.

No site da editora Blucher: <www.blucher.com.br>, encontra-se uma tabela financeira desenvolvida com o auxílio da planilha eletrônica Excel, onde poderão ser criadas várias tabelas de forma rápida e segura. A seguir, exemplo de tabela para fatores calculados a 2% ao período.

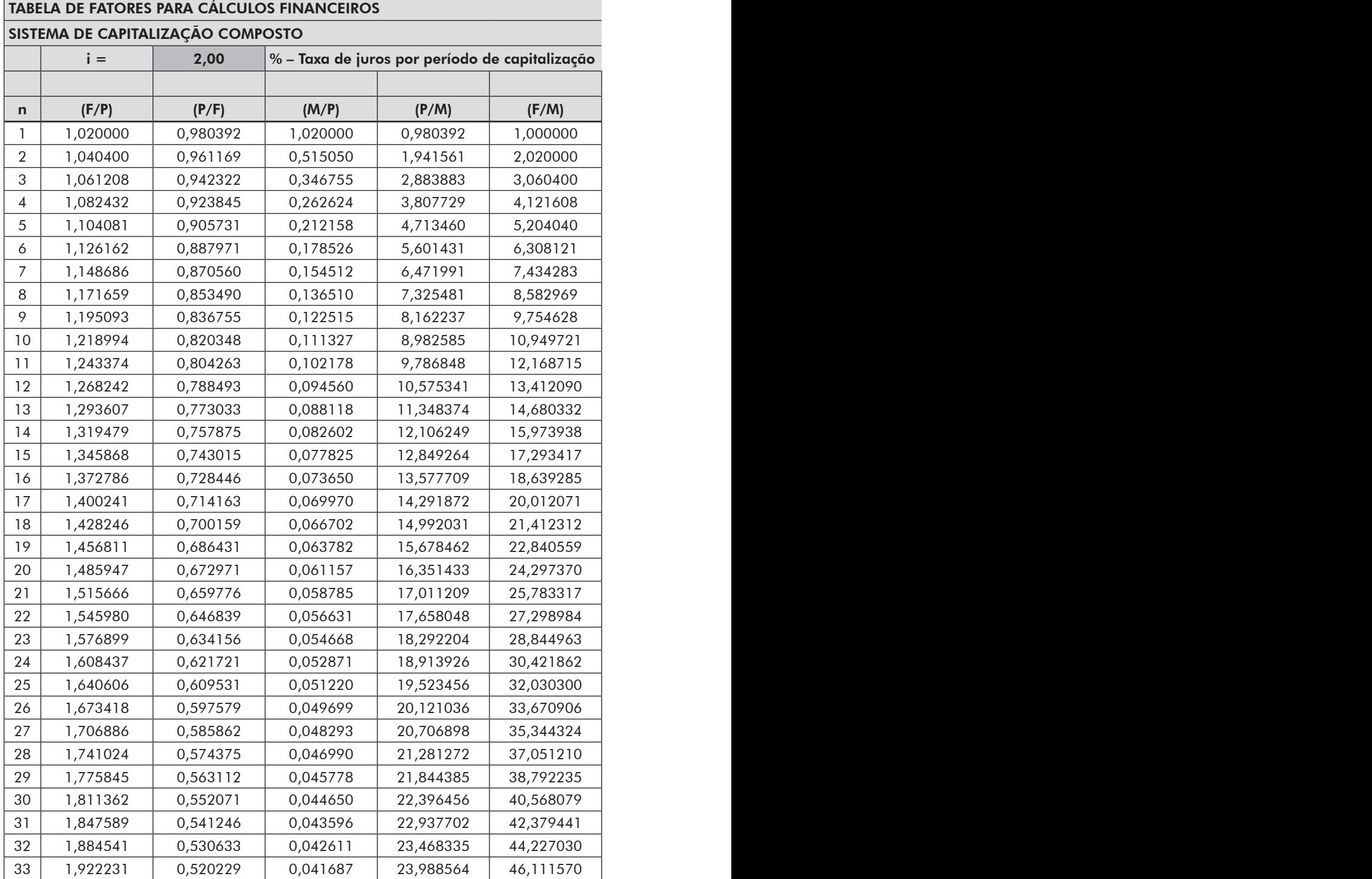

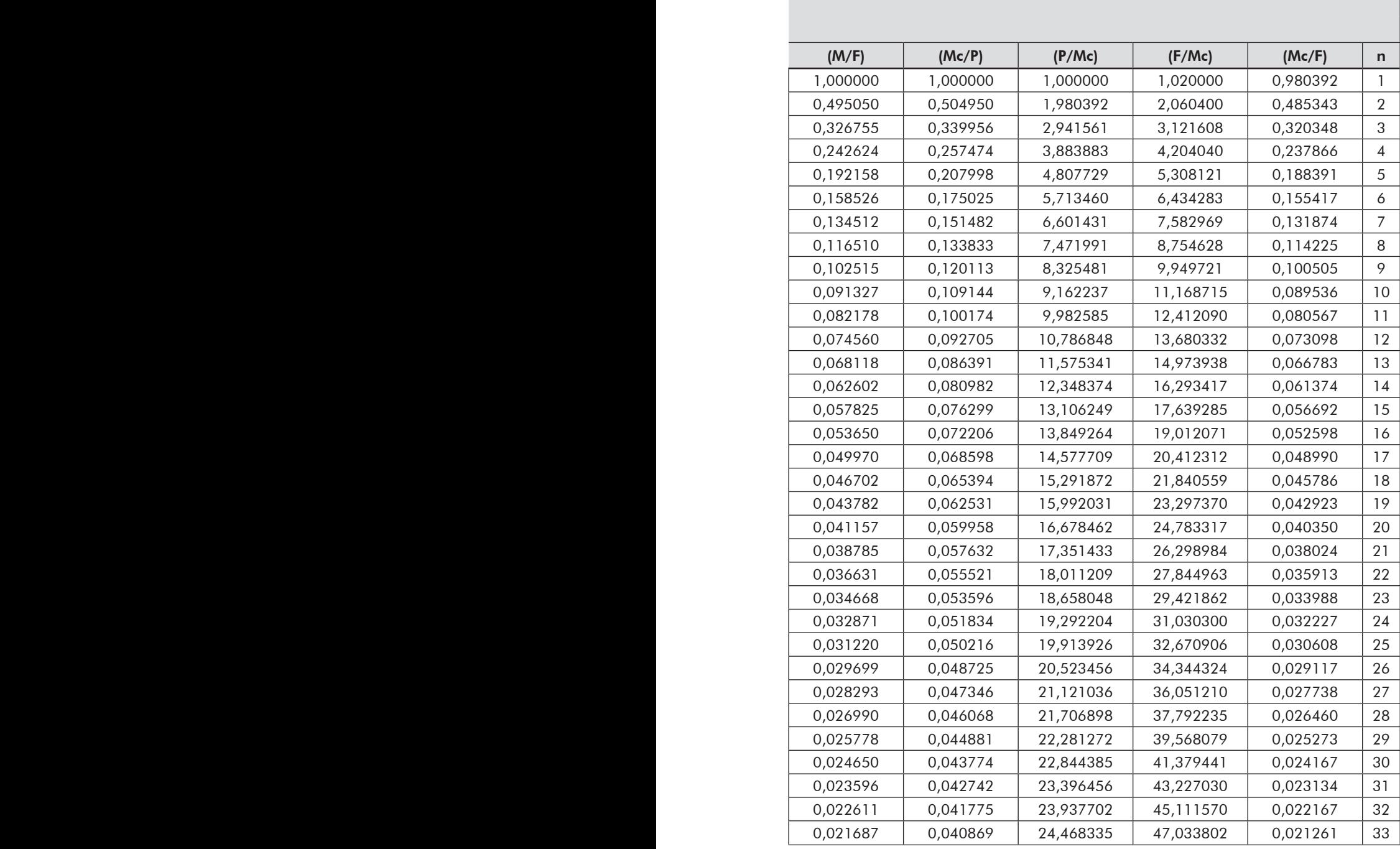

(*continua*)

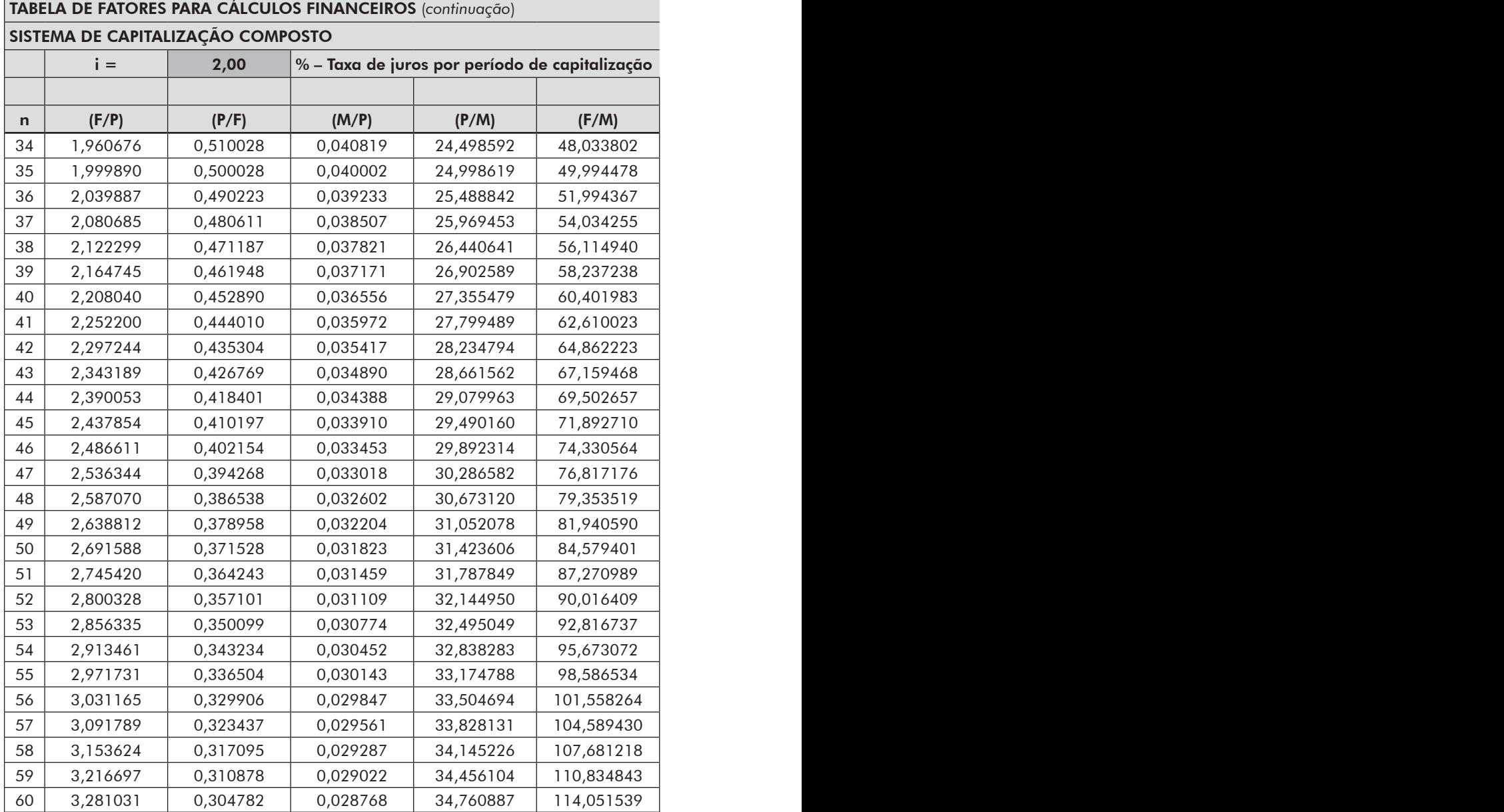

Fonte: VANNUCCI, 2013.

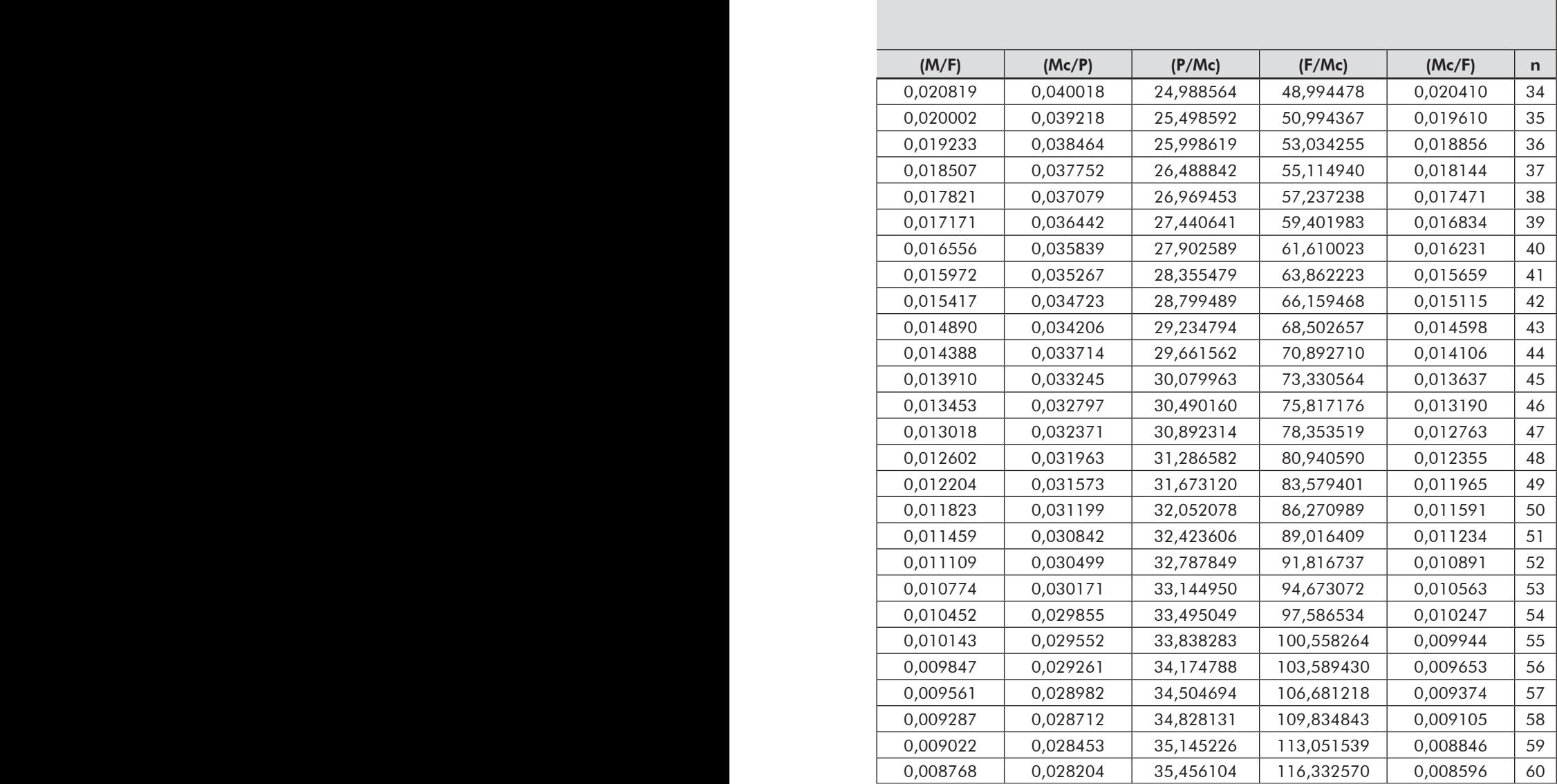

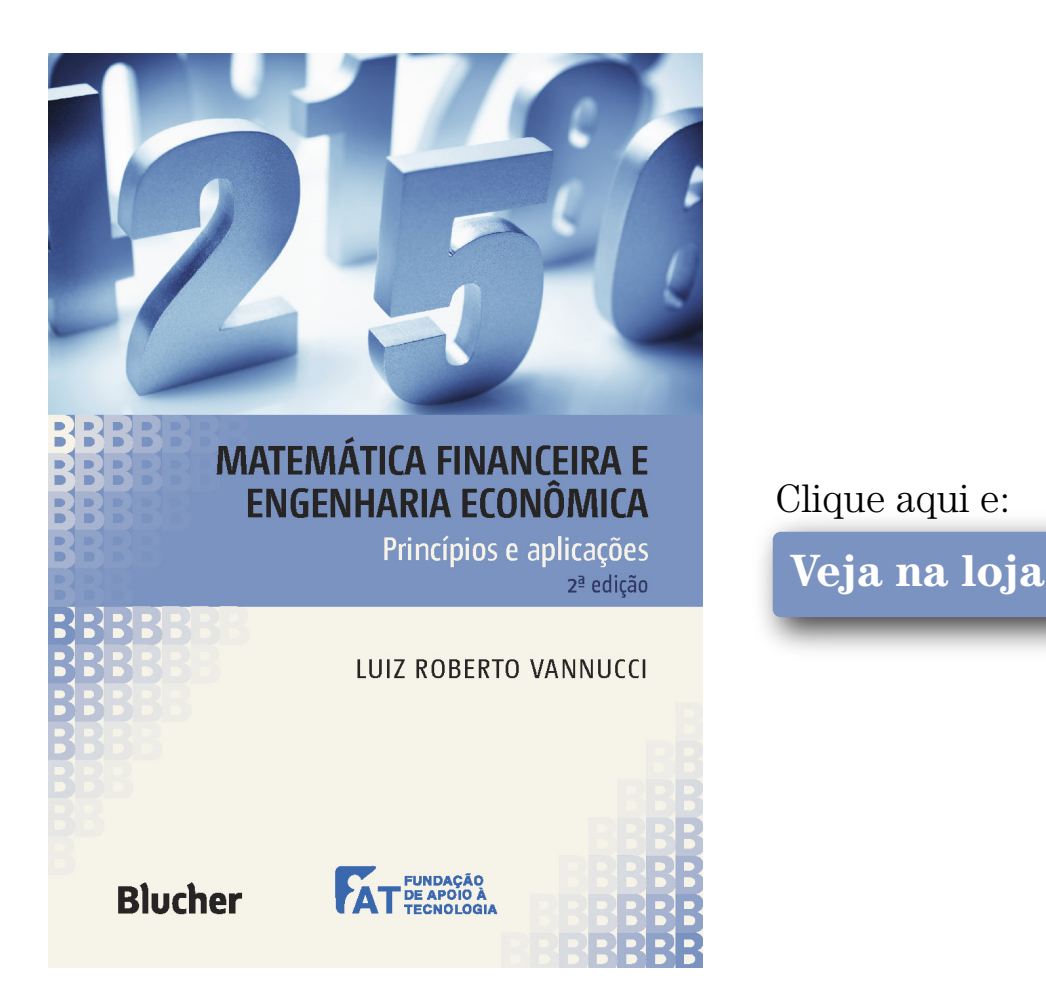

### **Matemática Financeira e Engenharia Econômica Princípios e Aplicações 2ª Edição**

### **Luiz Roberto Vannucci**

ISBN: 9788521209874 Páginas: 320 Formato: 17 x 24 cm Ano de Publicação: 2017 Peso: 0.528 k